[Description](#page-0-0) [Remarks and examples](#page-0-1) [Also see](#page-1-0)

# <span id="page-0-7"></span><span id="page-0-0"></span>**Description**

<span id="page-0-1"></span>This entry provides a quick reference for determining which method to use for exporting Stata data from memory to other formats.

## **Remarks and examples**

Remarks are presented under the following headings:

[Summary](#page-0-2) of the different methods [export](#page-0-3) excel export [delimited](#page-0-4) [jdbc](#page-0-5) [odbc](#page-0-6) [outfile](#page-1-1) export sasxport5 and export [sasxport8](#page-1-2) [export](#page-1-3) spss [export](#page-1-4) dbase

### <span id="page-0-3"></span><span id="page-0-2"></span>**Summary of the different methods**

#### **export excel**

- ∘ export excel creates Microsoft Excel worksheets in .xls and .xlsx files.
- ∘ Entire worksheets can be exported, or custom cell ranges can be overwritten.
- <span id="page-0-4"></span>∘ See [D] **[import excel](https://www.stata.com/manuals/dimportexcel.pdf#dimportexcel)**.

#### **export delimited**

- ∘ export delimited creates comma-separated or tab-delimited files that many other programs can read.
- ∘ A custom delimiter may also be specified.
- ∘ The first line of the file can optionally contain the names of the variables.
- <span id="page-0-5"></span>∘ See [D] **[import delimited](https://www.stata.com/manuals/dimportdelimited.pdf#dimportdelimited)**.

#### **jdbc**

- ∘ Java Database Connectivity (JDBC) is an application programming interface for the programming language Java. The jdbc command allows you to connect to, load data from, insert data into, and execute queries on a database using JDBC.
- <span id="page-0-6"></span>∘ See [D] **[jdbc](https://www.stata.com/manuals/djdbc.pdf#djdbc)**.

#### **odbc**

- ∘ ODBC, an acronym for Open DataBase Connectivity, is a standard for exchanging data between programs. Stata supports the ODBC standard for exporting data via the odbc command and can write to any ODBC data source on your computer.
- <span id="page-1-1"></span>∘ See [D] **[odbc](https://www.stata.com/manuals/dodbc.pdf#dodbc)**.

#### **outfile**

- ∘ outfile creates text-format datasets.
- ∘ The data can be written in space-separated or comma-separated format.
- ∘ Alternatively, the data can be written in fixed-column format.
- <span id="page-1-2"></span>∘ See [D] **[outfile](https://www.stata.com/manuals/doutfile.pdf#doutfile)**.

#### **export sasxport5 and export sasxport8**

- ∘ export sasxport5 saves SAS XPORT Version 5 Transport format files.
- ∘ export sasxport5 can also write value-label information to a formats.xpf XPORT file.
- ∘ export sasxport8 saves SAS XPORT Version 8 Transport format files.
- ∘ export sasxport8 can also write value-label information to a SAS command (.sas) file.
- <span id="page-1-3"></span>∘ See [D] **[import sasxport5](https://www.stata.com/manuals/dimportsasxport5.pdf#dimportsasxport5)** and [D] **[import sasxport8](https://www.stata.com/manuals/dimportsasxport8.pdf#dimportsasxport8)**.

#### **export spss**

- ∘ export spss saves an IBM SPSS Statistics (.sav) file.
- <span id="page-1-4"></span>∘ See [D] **[import spss](https://www.stata.com/manuals/dimportspss.pdf#dimportspss)**.

#### **export dbase**

- ∘ export dbase saves version IV dBase (.dbf) files.
- <span id="page-1-0"></span>∘ See [D] **[import dbase](https://www.stata.com/manuals/dimportdbase.pdf#dimportdbase)**.

### **Also see**

- [D] **[import](https://www.stata.com/manuals/dimport.pdf#dimport)** Overview of importing data into Stata
- [M-5]  $\Delta$ **docx**\*() Generate Office Open XML (.docx) file
- $[M-5]$  **xl()** Excel file I/O class
- [RPT] **[dyndoc](https://www.stata.com/manuals/rptdyndoc.pdf#rptdyndoc)** Convert dynamic Markdown document to HTML or Word (.docx) document
- [RPT] **[putdocx intro](https://www.stata.com/manuals/rptputdocxintro.pdf#rptputdocxintro)** Introduction to generating Office Open XML (.docx) files
- [RPT] **[putexcel](https://www.stata.com/manuals/rptputexcel.pdf#rptputexcel)** Export results to an Excel file
- [RPT] **[putpdf intro](https://www.stata.com/manuals/rptputpdfintro.pdf#rptputpdfintro)** Introduction to generating PDF files

Stata, Stata Press, and Mata are registered trademarks of StataCorp LLC. Stata and Stata Press are registered trademarks with the World Intellectual Property Organization of the United Nations. StataNow and NetCourseNow are trademarks of StataCorp LLC. Other brand and product names are registered trademarks or trademarks of their respective companies. Copyright © 1985–2025 StataCorp LLC, College Station, TX, USA. All rights reserved.

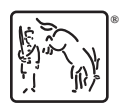

For suggested citations, see the FAQ on [citing Stata documentation.](https://www.stata.com/support/faqs/resources/citing-software-documentation-faqs/)